# Beheben von unidirektionalen Sprachproblemen Ī

## Inhalt

[Einführung](#page-0-0) [Voraussetzungen](#page-0-1) [Anforderungen](#page-1-0) [Verwendete Komponenten](#page-1-1) **[Konventionen](#page-1-2)** [Problem](#page-1-3) [Lösungen](#page-1-4) [Stellen Sie sicher, dass IP-Routing auf dem Cisco IOS-Gateway und den Routern aktiviert ist.](#page-1-5) [Grundlegende IP-Erreichbarkeit prüfen](#page-2-0) [Überprüfen der richtigen Medienterminierungspunktkonfiguration](#page-3-0) [Binden der H.323-Signalisierung an eine bestimmte IP-Adresse auf dem Cisco IOS-Gateway und](#page-3-1) [den Routern](#page-3-1) [Binden Sie die MGCP-Signalisierung an die MGCP-Media-Paket-Source-Schnittstelle am Cisco](#page-3-2) [IOS-Gateway.](#page-3-2) [Überprüfen Sie, ob der Telco- oder Switch die Antwortüberwachung korrekt sendet und empfängt.](#page-4-0) [Kürzung durch 2-Wege-Audio früh mit dem Befehl voice rtp send-recv auf dem Cisco IOS-](#page-4-1)[Gateway und den Routern](#page-4-1) [Überprüfen Sie die cRTP-Einstellungen auf Link-by-Link-Basis auf dem Cisco IOS-Gateway und](#page-4-2) [den Routern.](#page-4-2) [Überprüfen der Clocking-Konfigurationen des Cisco IOS-Gateways](#page-5-0) [Überprüfung der Mindestsoftware für NAT auf dem Cisco IOS Gateway und den Routern](#page-5-1) [Deaktivieren Sie Voice-Fastpath auf AS5350 und AS5400.](#page-6-0) [Konfigurieren der VPN-IP-Adresse mit SoftPhone](#page-6-1) [Konfigurieren von VPN 3002 für den Betrieb im Netzwerkerweiterungsmodus](#page-6-2) [Weitere Informationen: Überprüfen von unidirektionalem Audio](#page-7-0) [Sammeln von Informationen zum Anrufverkehr über die PIX-Firewall](#page-8-0) [unidirektionales Audio-Problem mit Cisco Unified Communications Manager](#page-8-1) [Lösung](#page-9-0) [Zugehörige Informationen](#page-9-1)

# <span id="page-0-0"></span>**Einführung**

In diesem Dokument werden einige häufige Probleme bei unidirektionalen IP-Telefonie-Audiogesprächen mit Cisco Gateways behandelt. Die in diesem Dokument behandelten Cisco Gateways sind Cisco IOS®-Gateways und -Router, Catalyst-Switches und DT-24+-Gateways.

# <span id="page-0-1"></span>Voraussetzungen

#### <span id="page-1-0"></span>Anforderungen

Dieses Dokument richtet sich an Mitarbeiter, die mit IP-Telefonienetzwerken befasst sind und über grundlegende Kenntnisse der Sprachnetzwerke verfügen.

#### <span id="page-1-1"></span>Verwendete Komponenten

Dieses Dokument ist nicht auf bestimmte Software- oder Hardwareversionen beschränkt.

#### <span id="page-1-2"></span>Konventionen

Weitere Informationen zu Dokumentkonventionen finden Sie unter [Cisco Technical Tips](//www.cisco.com/en/US/tech/tk801/tk36/technologies_tech_note09186a0080121ac5.shtml) [Conventions](//www.cisco.com/en/US/tech/tk801/tk36/technologies_tech_note09186a0080121ac5.shtml) (Technische Tipps zu Konventionen von Cisco).

## <span id="page-1-3"></span>Problem

Dieses Dokument enthält Szenarien und Lösungen für diese Probleme:

- Wenn ein Telefonanruf von einer IP-Station über ein Cisco IOS-Voice-Gateway oder -Router eingerichtet wird, erhält nur einer der Parteien Audio (unidirektionale Kommunikation).
- Wenn zwischen zwei Cisco Gateways ein Umgehungsanruf eingerichtet wird, erhält nur eine der Parteien Audio (Einweg-Kommunikation).
- Wenn ein Telefonanruf von einer IP-Station aus hergestellt wird, die hinter einem VPN 3002 Hardware Client geschaltet wird, erhält nur eine der Parteien Audio (unidirektionale Kommunikation).

## <span id="page-1-4"></span>**Lösungen**

Die Ursachen für unidirektionales Audio bei IP-Telefonie können variieren, aber die Ursache des Problems liegt in der Regel in IP-Routing-Problemen. In diesem Abschnitt werden einige der in diesem Bereich gefundenen Szenarien und Lösungen vorgestellt.

#### <span id="page-1-5"></span>Stellen Sie sicher, dass IP-Routing auf dem Cisco IOS-Gateway und den Routern aktiviert ist.

Einige Cisco IOS-Gateways, z. B. der VG200, deaktivieren standardmäßig das IP-Routing. Diese Standardeinstellung führt zu unidirektionalen Sprachproblemen.

Hinweis: Bevor Sie fortfahren, stellen Sie sicher, dass IP-Routing auf Ihrem Router aktiviert ist. Mit anderen Worten: Stellen Sie sicher, dass Ihr Router nicht über den globalen Konfigurationsbefehl no ip routing verfügt.

Führen Sie zur Aktivierung des IP-Routings den folgenden globalen Konfigurationsbefehl auf Ihrem Cisco IOS-Gateway aus:

### <span id="page-2-0"></span>Grundlegende IP-Erreichbarkeit prüfen

Überprüfen Sie stets zuerst die grundlegende IP-Erreichbarkeit. Da RTP-Streams (Real-Time Transport Protocol) verbindungslos sind (über UDP übertragen), kann der Datenverkehr in eine Richtung erfolgreich verlaufen, aber in die andere Richtung verloren gehen. Dieses Diagramm zeigt ein Szenario, in dem dies passieren kann:

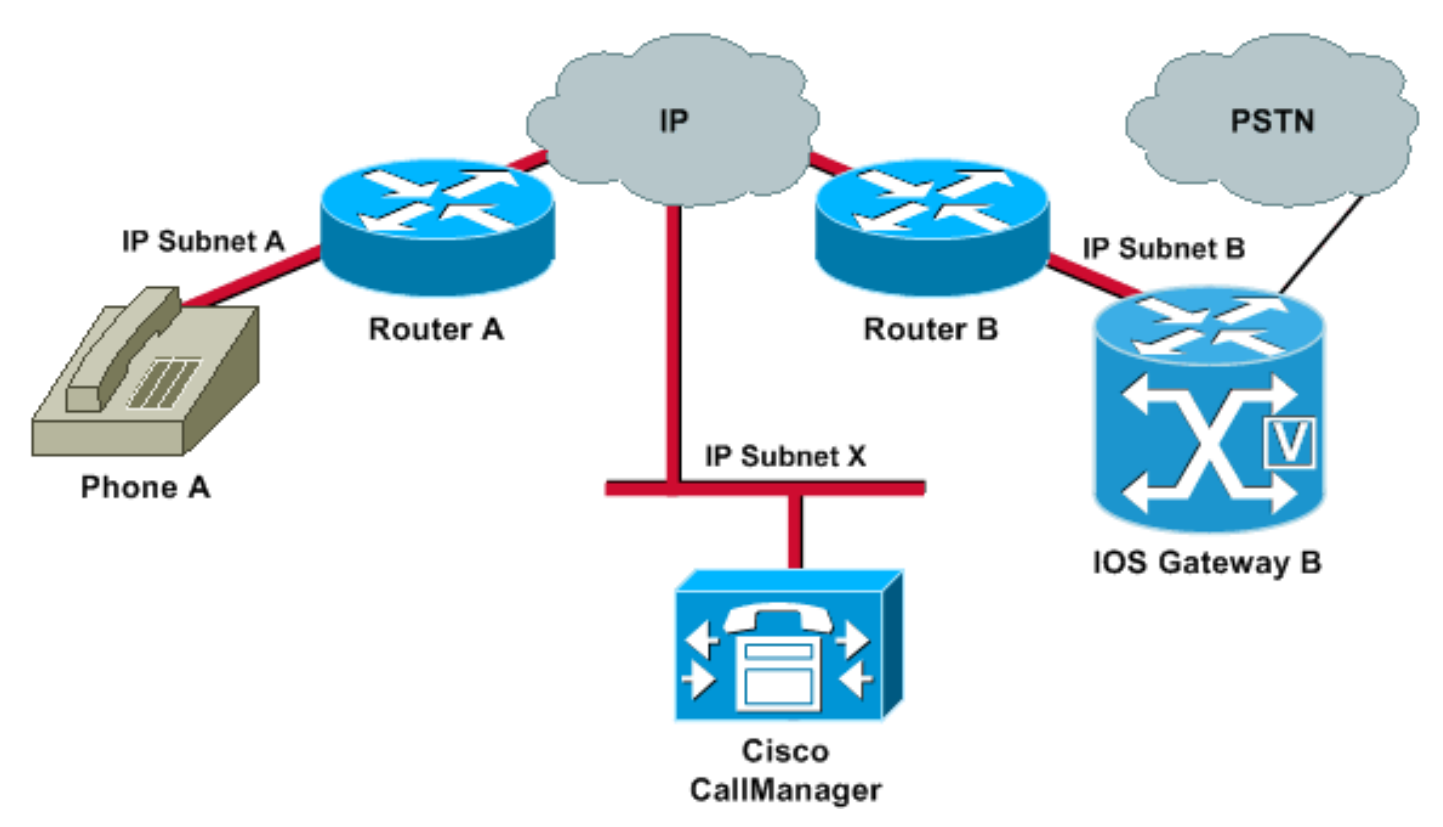

Die Subnetze A und B können beide Subnetz X erreichen. Subnetz X kann die Subnetze A und B erreichen. Dies ermöglicht die Einrichtung von TCP-Verbindungen zwischen den Endstationen (A und B) und dem Cisco CallManager. Daher kann die Signalisierung problemlos beide Endstationen erreichen, sodass Anrufe zwischen A und B möglich sind.

Nach dem Herstellen eines Anrufs muss ein RTP-Stream, der die Audioübertragung überträgt, in beide Richtungen zwischen den Endstationen fließen. In einigen Fällen kann Subnetz B Subnetz A erreichen, Subnetz A jedoch nicht Subnetz B erreichen. Daher wird der Audio-Stream von A nach B immer verloren.

Dies ist ein grundlegendes Routing-Problem. Verwenden Sie die Methoden zur Fehlerbehebung bei IP-Routing, um zu der Phase zu gelangen, in der Sie den Ping-Test für Telefon A von Gateway B erfolgreich durchführen können. Beachten Sie, dass Ping eine bidirektionale Überprüfung ist.

In diesem Dokument wird die Fehlerbehebung bei IP-Routing nicht behandelt. Bestätigen Sie diese jedoch als erste Schritte:

- An den Endstationen werden Standard-Gateways konfiguriert.
- IP-Routen auf diesen Standard-Gateways führen zu den Zielnetzwerken.

Hinweis: In dieser Liste wird erläutert, wie Sie die Standard-Router- oder Gateway-Konfiguration auf verschiedenen Cisco IP-Telefonen überprüfen:

• Cisco IP Phone 7910 (Cisco IP-Telefon 7910): Drücken Sie **Einstellungen**, wählen Sie Option 6 aus, und drücken Sie die Lautstärke nach unten, bis das Feld Default Router

(Standardrouter) angezeigt wird.

- Cisco IP Phone 7960/40 (Cisco IP-Telefon 7960/40): Drücken Sie **Einstellungen**, wählen Sie Option 3 aus, und scrollen Sie nach unten, bis das Feld Default Router (Standardrouter) angezeigt wird.
- $\bullet$  Cisco IP-Telefon 2sp+/30vip: Drücken Sie \*\*#, und drücken Sie dann #, bis  $_{\mathtt{gtwy=}}$  angezeigt wird.

Hinweis: Wenn Sie die Cisco IP SoftPhone-Anwendung verwenden und mehr als eine Netzwerkschnittstellenkarte (NIC) im Karton installiert ist, stellen Sie sicher, dass das Gerät die richtige Netzwerkkarte bereitstellt. Dieses Problem tritt häufig bei der IP SoftPhone-Software Version 1.1.x auf. Version 1.2 sollte dieses Problem beheben.

Hinweis: Wenn Sie Cisco DT-24+-Gateways verwenden, überprüfen Sie den DHCP-Bereich, und stellen Sie sicher, dass eine Option für das Standard-Gateway (Router 003) im Gültigkeitsbereich vorhanden ist. Der Router-Parameter 003 füllt das Feld Default Gateway (Standard-Gateway) in den Geräten und PCs aus. Scope-Option 3 sollte die IP-Adresse der Router-Schnittstelle enthalten, die für das Gateway weitergeleitet wird.

### <span id="page-3-0"></span>Überprüfen der richtigen Medienterminierungspunktkonfiguration

Wenn die Umkodierung für einen Intercluster-Trunk (ICT) konfiguriert ist, stellen Sie sicher, dass ein Media Termination Point (MTP) in der mit dem Trunk verknüpften Liste Medienressourcengruppen und Medienressourcengruppen konfiguriert ist. Wenn Sie einen MTP angeben, wenn dieser nicht benötigt wird, oder wenn ein MTP nicht konfiguriert werden muss, ist bekannt, dass dies unidirektionale Sprachprobleme bei ICT-Konfigurationen verursacht.

#### <span id="page-3-1"></span>Binden der H.323-Signalisierung an eine bestimmte IP-Adresse auf dem Cisco IOS-Gateway und den Routern

Wenn das Cisco IOS-Gateway über mehrere aktive IP-Schnittstellen verfügt, kann ein Teil der H.323-Signalisierung von einer IP-Adresse stammen, andere Teile davon können auf eine andere Quelladresse verweisen. Dies kann verschiedene Arten von Problemen verursachen. Eines dieser Probleme ist unidirektionales Audio.

Um dieses Problem zu umgehen, können Sie die H.323-Signalisierung an eine bestimmte Quelladresse binden. Die Quelladresse kann einer physischen oder virtuellen Schnittstelle (Loopback) angehören. Verwenden Sie den Befehl h323-gateway voip bind srcaddr ip-address im Schnittstellenkonfigurationsmodus. Konfigurieren Sie diesen Befehl unter der Schnittstelle mit der IP-Adresse, auf die der Cisco CallManager verweist.

Dieser Befehl wurde in Cisco IOS Software, Version 12.1(2)T, eingeführt. Informationen zur [Unterstützung virtueller Schnittstellen finden Sie unter H.323.](//www.cisco.com/en/US/docs/ios/12_1t/12_1t2/feature/guide/dt323bnd.html)

Vorsicht: In der Cisco IOS Software-Version 12.2(6) gibt es einen Fehler, durch den diese Lösung ein unidirektionales Audioproblem verursachen kann. Weitere Informationen finden Sie unter Cisco Bug ID [CSCdw69681](//www.cisco.com/cgi-bin/Support/Bugtool/onebug.pl?bugid=CSCdw69681) (nur [registrierte](//tools.cisco.com/RPF/register/register.do) Kunden).

#### <span id="page-3-2"></span>Binden Sie die MGCP-Signalisierung an die MGCP-Media-Paket-Source-Schnittstelle am Cisco IOS-Gateway.

Eine unidirektionale Sprache kann in MGCP-Gateways (Media Gateway Control Protocol)

auftreten, wenn die Quellschnittstelle für Signalisierungs- und Medienpakete nicht angegeben ist. Sie können die MGCP-Medien an die Quellschnittstelle binden, wenn Sie den Befehl mgcp bind me[d](//www.cisco.com/en/US/docs/ios/12_3t/voice/command/reference/vrht_m1_ps5207_TSD_Products_Command_Reference_Chapter.html#wp1381771)ia source-interface interface-id [und anschließend den Befehl](//www.cisco.com/en/US/docs/ios/12_3t/voice/command/reference/vrht_m1_ps5207_TSD_Products_Command_Reference_Chapter.html#wp1381771) [m](//www.cisco.com/en/US/docs/ios/12_3t/voice/command/reference/vrht_m1_ps5207_TSD_Products_Command_Reference_Chapter.html#wp1381771)gcp bind control sourceinterface interface-id ausgeben. Setzen Sie das MGCP-Gateway im Cisco CallManager zurück, nachdem Sie die Befehle ausgegeben haben.

Wenn der Befehl mgcp bind nicht aktiviert ist, stellt die IP-Schicht immer noch die beste lokale Adresse bereit.

Die Richtlinien für den Befehl mgcp bind sind:

- Wenn aktive MGCP-Anrufe auf dem Gateway vorhanden sind, wird der Befehl **mgcp bind** sowohl für die Steuerung als auch für die Medien abgelehnt.
- Wenn die Bindungsschnittstelle nicht aktiviert ist, wird der Befehl akzeptiert, wird aber erst wirksam, wenn die Schnittstelle aktiviert ist.
- Wenn die IP-Adresse nicht der Bindungsschnittstelle zugewiesen ist, wird der Befehl **mgcp** bind akzeptiert, tritt aber erst nach Zuweisung einer gültigen IP-Adresse in Kraft. Wenn während dieser Zeit MGCP-Anrufe aktiv sind, wird der Befehl macp bind abgelehnt.
- Wenn die gebundene Schnittstelle ausfällt, entweder aufgrund eines manuellen Herunterfahrens der Schnittstelle oder aufgrund eines Betriebsausfalls, wird die Bindungsaktivität auf dieser Schnittstelle deaktiviert.
- Wenn die Bindung nicht auf dem Media Gateway Controller (MGC) konfiguriert ist, ist die IP-● Adresse, die für die Quelle der MGCP-Steuerung und der Medien verwendet wird, die am besten verfügbare IP-Adresse.

### <span id="page-4-0"></span>Überprüfen Sie, ob der Telco- oder Switch die Antwortüberwachung korrekt sendet und empfängt.

Wenn Sie über ein Cisco IOS-Gateway verfügen, das eine Verbindung zu einem Telco oder Switch herstellt, stellen Sie sicher, dass die Antwortüberwachung korrekt gesendet wird, wenn das angerufene Gerät hinter dem Telco oder dem Switch den Anruf entgegennimmt. Wenn das Cisco IOS-Gateway nicht die Antwortüberwachung erhält, kann es den Audiopfad nicht vorwärts durchschneiden (öffnen). Dieser Ausfall führt zu unidirektionaler Sprachübertragung. Eine Lösung besteht darin, den Befehl voice rtp send-recv on auszugeben.

Weitere Informationen finden Sie unter [Cut Through Two-Way Audio Early with the voice rtp send](#page-4-1)[recv Command on the Cisco IOS Gateway and Routers.](#page-4-1)

### <span id="page-4-1"></span>Kürzung durch 2-Wege-Audio früh mit dem Befehl voice rtp send-recv auf dem Cisco IOS-Gateway und den Routern

Der Sprachpfad wird zu Beginn des RTP-Streams in Abwärtsrichtung festgelegt. Der Audio-Weiterleitungspfad wird erst durchgeschnitten, wenn das Cisco IOS-Gateway eine Connect-Nachricht vom Remote-Ende empfängt.

In einigen Fällen ist es erforderlich, einen bidirektionalen Audiopfad einzurichten, sobald der RTP-Kanal geöffnet wird, d. h. bevor die Connect-Nachricht empfangen wird. Führen Sie dazu den [globalen Konfigurationsbefehl](//www.cisco.com/en/US/docs/ios/12_2/voice/command/reference/vrf_t.html#wp1076026) voice rtp send-recv aus.

<span id="page-4-2"></span>Überprüfen Sie die cRTP-Einstellungen auf Link-by-Link-Basis auf dem Cisco IOS-

#### Gateway und den Routern.

Dieses Problem betrifft Szenarien wie die Umgehung von Telefongesprächen, bei denen mehr als ein Cisco IOS-Router oder -Gateway am Sprachpfad beteiligt ist und komprimiertes RTP (cRTP) verwendet wird. cRTP oder RTP Header Compression ist eine Methode, um die VoIP-Paket-Header zu verkleinern, um die Bandbreite wiederzuerlangen. cRTP nimmt den 40-Byte-IP-, User Datagram Protocol (UDP)- oder RTP-Header auf einem VoIP-Paket und komprimiert ihn auf 2 bis 4 Byte pro Paket. Diese Komprimierung ergibt bei einem G.729-kodierten Anruf mit cRTP eine Bandbreite von ca. 12 Kbit/s. Weitere Informationen zu cRTP finden Sie unter [Voice over IP - Per](//www.cisco.com/en/US/tech/tk652/tk698/technologies_tech_note09186a0080094ae2.shtml) [Call Bandwidth Consumption \(Bandbreitennutzung pro Anruf\)](//www.cisco.com/en/US/tech/tk652/tk698/technologies_tech_note09186a0080094ae2.shtml).

cRTP wird auf Hop-by-Hop-Basis durchgeführt, wobei die Komprimierung und Komprimierung auf iedem Hop erfolgen. Jeder Paket-Header muss auf Routing geprüft werden. Aus diesem Grund muss cRTP auf beiden Seiten einer IP-Verbindung aktiviert werden.

Außerdem muss überprüft werden, ob cRTP wie erwartet an beiden Enden der Verbindung funktioniert. Die Versionen der Cisco IOS Software unterscheiden sich hinsichtlich der Switching-Pfade und der gleichzeitigen cRTP-Unterstützung.

Zusammenfassend lässt sich feststellen, dass der Verlauf folgende Elemente aufweist:

- $\bullet$  In Cisco IOS Software-Versionen vor Version 12.0(5)T der Cisco IOS-Software ist cRTP prozessorientiert.
- $\bullet$  In der Cisco IOS Software, Version 12.0(7)T, und in der Cisco IOS Software, Version 12.1(1)T, wird die Unterstützung von Fast- und Cisco Express Forwarding (CEF)-Switching für cRTP eingeführt.
- In der Cisco IOS Software, Version 12.1(2)T, werden algorithmische Leistungsverbesserungen eingeführt.

Wenn Sie cRTP auf Cisco IOS Software-Plattformen (Cisco IOS Software Version 12.1) ausführen, stellen Sie sicher, dass die Cisco Bug-ID [CSCds08210](//www.cisco.com/cgi-bin/Support/Bugtool/onebug.pl?bugid=CSCds08210) (nur [registrierte](//tools.cisco.com/RPF/register/register.do) Kunden) keinen Einfluss auf Ihre Cisco IOS Software-Version hat. Das Symptom dieses Fehlers ist, dass VoIPund Fax-over-IP-Verbindungen nicht mit der RTP-Header-Komprimierung funktionieren.

#### <span id="page-5-0"></span>Überprüfen der Clocking-Konfigurationen des Cisco IOS-Gateways

Wenn Sie vom Show-Controller {e1} auf der E1- oder T1-Schnittstelle einen Zeitraffer finden | t1}-Befehl in der Taktkonfiguration des Voice Gateways möglicherweise nicht übereinstimmt. Informationen finden Sie unter [Clocking Configurations on Voice-Capable IOS-Based Platforms](//www.cisco.com/en/US/products/hw/routers/ps259/products_tech_note09186a008031a072.shtml) und stellen Sie sicher, dass die Uhren-Konfigurationen auf dem Voice Gateway korrekt sind.

#### <span id="page-5-1"></span>Überprüfung der Mindestsoftware für NAT auf dem Cisco IOS Gateway und den **Routern**

Wenn Sie Network Address Translation (NAT) verwenden, müssen Sie die Mindestanforderungen für die Softwareebene erfüllen. Ältere Versionen von NAT unterstützen keine Skinny Protocol Translation. Diese früheren Versionen führen zu unidirektionalen Sprachproblemen.

Sie müssen Cisco IOS Software Release 12.1(5)T oder höher für Cisco IOS-Gateways ausführen, um die Unterstützung von Skinny und H.323 Version 2 mit NAT gleichzeitig zu ermöglichen. Weitere Informationen finden Sie unter [NAT-Unterstützung des IP-Telefons für Cisco](//www.cisco.com/en/US/docs/ios/12_1t/12_1t5/feature/guide/dtnipcm.html)

#### [CallManager](//www.cisco.com/en/US/docs/ios/12_1t/12_1t5/feature/guide/dtnipcm.html).

Hinweis: Wenn Ihr Cisco CallManager einen TCP-Port für die leise Signalisierung verwendet, der sich vom Standardport (2000) unterscheidet, müssen Sie den NAT-Router anpassen. Geben Sie den globalen Konfigurationsbefehl ip nat service skinny tcp port number (ip nat service skinny tcp-Portnummer) ein.

Die Mindestsoftwarestufe, die erforderlich ist, um NAT und Skinny gleichzeitig auf einer PIX-Firewall zu verwenden, ist 6.0. Weitere Informationen finden Sie unter [Cisco PIX Firewall Version](//www.cisco.com/en/US/products/hw/vpndevc/ps2030/products_data_sheet09186a008007d081.html) [6.0.](//www.cisco.com/en/US/products/hw/vpndevc/ps2030/products_data_sheet09186a008007d081.html)

Hinweis: Diese Softwareebenen unterstützen nicht notwendigerweise alle RAS-Meldungen (Registration, Admission and Status), die für die vollständige Unterstützung von Gatekeeper erforderlich sind. Der "Gatekeeper Support" ist nicht Bestandteil dieses Dokuments.

### <span id="page-6-0"></span>Deaktivieren Sie Voice-Fastpath auf AS5350 und AS5400.

Der Cisco IOS Software-Befehl voice-fastpath enable ist ein globaler Konfigurationsbefehl für AS5350 und AS5400. Der Befehl ist standardmäßig aktiviert. Geben Sie zum Deaktivieren des Befehls no voice-fastpath enable global configuration ein.

Wenn der Befehl aktiviert ist, werden die IP-Adresse und die UDP-Portnummern für den logischen Kanal zwischengespeichert, der für einen bestimmten Anruf geöffnet wird. Der Befehl verhindert, dass der RTP-Stream die Anwendungsebene erreicht. Stattdessen werden die Pakete auf einer niedrigeren Ebene weitergeleitet. Dadurch wird die CPU-Auslastung in Szenarien mit hohem Anrufvolumen geringfügig reduziert.

Wenn zusätzliche Services wie Halten oder Weiterleiten verwendet werden, veranlasst der Befehl voice-fastpath den Router, die Audioübertragung an die zwischengespeicherte IP-Adresse und den UDP-Port zu senden. Die neuen logischen Kanalinformationen, die nach dem Wiederaufnahme eines gehaltenen Anrufs oder nach Abschluss einer Weiterleitung generiert werden, werden nicht berücksichtigt. Um dieses Problem zu umgehen, muss der Datenverkehr ständig auf die Anwendungsebene geleitet werden, damit die Neudefinition des logischen Kanals berücksichtigt wird und Audio an die neue IP-Adresse und das UDP-Port-Paar übertragen wird. Deaktivieren Sie daher unbedingt Voice-Fastpath, um zusätzliche Dienste zu unterstützen.

#### <span id="page-6-1"></span>Konfigurieren der VPN-IP-Adresse mit SoftPhone

Mit dem Cisco IP SoftPhone kann ein PC wie ein Cisco IP-Telefon der Serie 7900 arbeiten. Remote-Benutzer, die über ein Virtual Private Network (VPN) eine Verbindung zum Unternehmensnetzwerk herstellen, müssen einige zusätzliche Einstellungen konfigurieren, um ein unidirektionales Sprachproblem zu vermeiden. Der Grund hierfür ist, dass der Medienstream den Endpunkt der Verbindung kennen muss.

Die Lösung besteht darin, unter den Netzwerk-Audioeinstellungen die VPN-IP-Adresse anstelle der IP-Adresse des Netzwerkadapters zu konfigurieren. Weitere Informationen finden Sie unter [Verwendung des Cisco IP SoftPhone über VPN.](//www.cisco.com/en/US/products/sw/voicesw/ps1860/products_tech_note09186a0080094ed1.shtml)

#### <span id="page-6-2"></span>Konfigurieren von VPN 3002 für den Betrieb im Netzwerkerweiterungsmodus

Ein Cisco VPN 3002 Hardware Client kann in zwei Modi betrieben werden: Client-Modus und

Netzwerkerweiterungsmodus (NEM). Im Client-Modus werden alle Hosts hinter dem Cisco VPN 3002-Client in die externe IP-Adresse des VPN 3002-Clients übersetzt. H.323 funktioniert nicht mit Port Address Translation (PAT) und ermöglicht unidirektionales Audio, wenn ein IP-Telefon hinter einem VPN 3002-Client aufgestellt wird. Wenn das VPN 3002 in NEM funktioniert, können sich die Remote-Netzwerke über ihre echten IP-Adressen sehen, nicht über eine NAT- oder PAT-basierte IP-Adresse. Wenn das VPN 3002 für die Arbeit in NEM konfiguriert ist, kann H.323 verwendet werden. Mit anderen Worten: IP-Telefone hinter einem VPN 3002-Client können nur funktionieren, wenn VPN 3002 in NEM funktioniert. Um ein unidirektionales Sprachproblem mit einem VPN 3002-Client zu vermeiden, konfigurieren Sie den VPN 3002-Client für die Verwendung von NEM.

Um den Cisco VPN 3002 Hardware-Client für die Verwendung des NEM zu konfigurieren, wählen Sie Configuration > Quick > PAT aus, und klicken Sie auf No (Nein), verwenden Sie den Netzwerkerweiterungsmodus im PAT-Fenster.

Weitere Informationen finden Sie unter [Konfigurieren des Cisco VPN 3002 Hardware-Clients für](//www.cisco.com/en/US/tech/tk583/tk372/technologies_configuration_example09186a0080095106.shtml) [den Cisco IOS Router mit EzVPN im Netzwerkerweiterungsmodus.](//www.cisco.com/en/US/tech/tk583/tk372/technologies_configuration_example09186a0080095106.shtml)

### <span id="page-7-0"></span>Weitere Informationen: Überprüfen von unidirektionalem Audio

voice-ios-gwy#**debug cch323 rtp**

Der Befehl debug cch323 rtp und der Befehl debug voip rtp sind zwei nützliche Befehle, mit denen der Paketfluss überprüft werden kann. Der Befehl debug cch323 rtp zeigt Pakete an, die vom Router übertragen  $(x)$  und empfangen  $(x)$  werden. Ein Großbuchstabe weist auf eine erfolgreiche Übertragung oder einen erfolgreichen Empfang hin. Ein Kleinbuchstabe weist auf ein verworfenes Paket hin.

RTP packet tracing is enabled voice-ios-gwy# voice-ios-gwy# voice-ios-gwy# voice-ios-gwy# voice-ios-gwy# *!--- This is an unanswered outgoing call. !--- Notice that the voice path only cuts through in the forward direction and !--- that packets are dropped. Indeed, received packets are traffic from the !--- IP phone to the PSTN phone. These are dropped until the call is answered.* Mar 3 23:46:23.690: \*\*\*\*\*\* cut through in FORWARD direction \*\*\*\*\* XXXrXrXrXrXrXrXrXrXrXrXrXrXrXrXrXrXrXrXrXrXrXrXrXrXrXrXrXrXrXrXrXrXrXrXrXrXrXrXrXr XrXrXrXrXrXrXrXrXrXrXrXrXrXrXrXrXrXrXrXrXrXrXrXrXrXrXrXrXrXrXrXrXrXrXrXrXrXrXrXrXr XrXrXXrrrrrrrrrrrrrrrr voice-ios-gwy# voice-ios-gwy# *!--- This is an example of an answered call:* voice-ios-gwy# voice-ios-gwy# \*Mar 3 23:53:26.570: \*\*\*\*\*\* cut through in FORWARD direction \*\*\*\*\* XXXrXrXrXrXrXrXrXrXrXrXrXrXrXrXrXrXrXrXrXrXrXrXrXrXrXrXrXrXrXrXrXrXrXrXrXrXrXrXrXr XrXrXrXrXrXrXrXrXrXrXrXrXrXrXrXrXrXrXrXrXrXrXrXrXrXrXrXrXrXrXrXrXrXrXrXrXrXrXrXrXr XXrrrrrXrXrXrXrXrXrXrXrXrXrXrXrrXXrrXrXrXrXrXrXXXXXXXXXXXXXXXXrXXXXXXXXrXrXrXXrrXr XrXrXrXrXrXrXrXrXXrrrrrrrrrrrrrrrrrrrrrrrrrrrrrr *!--- At this point, the remote end picks up the phone.* \*Mar 3 23:53:30.378: \*\*\*\*\*\* cut through in BOTH direction \*\*\*\*\* XRXRXRXRXRXRXRXRXXRRRRRRRRRRRRRRRRRRRRRRRRRRRRRRRRRRRRRRRRRRRRRRRRRRXRXRXRXRXRXRXR XRXRXRXRXRXRXRXRXRXRXRXRXRXRXXRRRRRRRRRRRRRRRRRRRRRRRRRRRRRRRRRRRRRRRRRRXRXRXRXRXR XXRRXRXRXXRRXRXRXRXRXXRXRXRXRXRXRRXRXXRXRXRXRXRXRXRXRXRXRXRXRXRXRXRXRXRXRXRXRXRXR XRXRXRXRXRXRXRXRXRXRXRXRXRXRXRRRRRRRRRRRRRRRRRRRRXRXRXRXRXRXRXRXRXRXRXRXRXRXRXRXR XRXRXRXRXRXRXRXRXRXRXRXRXRXRXRXXRRRRRRRRRRRRRRRRRRRRRRRRRRRRXRXRXRXRXRXRXRXRXRXR XRXRXRXRXRXRXRXRXRXRXRXRXRXRXRXRRRRRRRRRRRRRRRRRRRRRRRRRRRRRRRRRRRRRRRRRRRRRRRRRRRRR RRRRXRXRXRXRXRXRXRXRXRXRXRXRXRXRXRXRXRXRXRXRXRXRXRXRRXXRXRXRXRXRXRRXRXRXRXRXRXRXRXR XRXRXRXRXRXRXRXRXRXRXRXRXRXRXRXRXRXRXXRRRRXRXRXRXRXRXRXRXRXRXRXRXRXRXRXRXRXRXR XXRRRRRRRRRXRXRXRXRXRXRXRXRXRXRXRXRXRXRXRXRXRXRXRXRXRXRXRXRXRXRXRXRXRXRXRXRXRXRXRXR XRXRXRXRXRXRXRXRXRXRXRXRXRXRXRXRXRXRXRXRXRXRXRXRXRXRXRXRXRXRXRXRXRXRXRXRXRXRXRXRXR XRXRXRXRXRXRXRXRXRXRXRXRXXRRRXR *!--- This is the end of the conversation.*

Hinweis: In der Cisco IOS-Softwareversion 12.2(11)T und höher wurde der Befehl debug cch323 rtp command-line interface (CLI) durch den Befehl debug voip rtp ersetzt.

voice-ios-gwy#**debug voip rtp**

--------cut through in BOTH direction-------------------\*Mar 27 19:52:08.259: RTP(32886): fs rx d=10.48.79.181(20002), pt=0, ts=4FFBF0, ssrc=8E5FC294 \*Mar 27 19:52:08.275: RTP(247): fs tx d=10.48.79.181(20002), pt=0, ts=5D00C8D9, ssrc=1F1E5093 \*Mar 27 19:52:08.279: RTP(32887): fs rx d=10.48.79.181(20002), pt=0, ts=4FFC90, ssrc=8E5FC294 \*Mar 27 19:52:08.295: RTP(248): fs tx d=10.48.79.181(20002), pt=0, ts=5D00C979, ssrc=1F1E5093 \*Mar 27 19:52:08.299: RTP(32888): fs rx d=10.48.79.181(20002), pt=0, ts=4FFD30, ssrc=8E5FC294 \*Mar 27 19:52:08.315: RTP(249): fs tx d=10.48.79.181(20002), pt=0, ts=5D00CA19, ssrc=1F1E5093 \*Mar 27 19:52:08.319: RTP(32889): fs rx d=10.48.79.181(20002), pt=0, ts=4FFDD0, ssrc=8E5FC294 \*Mar 27 19:52:08.335: RTP(250): fs tx d=10.48.79.181(20002), pt=0, ts=5D00CAB9, ssrc=1F1E5093 \*Mar 27 19:52:08.339: RTP(32890): fs rx d=10.48.79.181(20002), pt=0, ts=4FFE70, ssrc=8E5FC294 \*Mar 27 19:52:08.355: RTP(251): fs tx d=10.48.79.181(20002), pt=0, ts=5D00CB59, ssrc=1F1E5093 \*Mar 27 19:52:08.359: RTP(32891): fs rx d=10.48.79.181(20002), pt=0, ts=4FFF10, ssrc=8E5FC294 \*Mar 27 19:52:08.375: RTP(252): fs tx d=10.48.79.181(20002), pt=0, ts=5D00CBF9, ssrc=1F1E5093 \*Mar 27 19:52:08.379: RTP(32892): fs rx d=10.48.79.181(20002), pt=0, ts=4FFFB0, ssrc=8E5FC294 \*Mar 27 19:52:08.395: RTP(253): fs tx d=10.48.79.181(20002), pt=0, ts=5D00CC99, ssrc=1F1E5093 \*Mar 27 19:52:08.399: RTP(32893): fs rx d=10.48.79.181(20002), pt=0, ts=500050, ssrc=8E5FC294 \*Mar 27 19:52:08.976: RTP(282): fs tx d=10.48.79.181(20002), pt=0, ts=5D00DEB9, ssrc=1F1E5093 \*Mar 27 19:52:08.980: RTP(32922): fs rx d=10.48.79.181(20002), pt=0, ts=501270, ssrc=8E5FC294 \*Mar 27 19:52:08.996: RTP(283): fs tx d=10.48.79.181(20002), pt=0, ts=5D00DF59, ssrc=1F1E5093 \*Mar 27 19:52:09.000: RTP(32923): fs rx d=10.48.79.181(20002), pt=0, ts=501310, ssrc=8E5FC294 \*Mar 27 19:52:09.016: RTP(284): fs tx d=10.48.79.181(20002), pt=0, ts=5D00DFF9, ssrc=1F1E5093

#### <span id="page-8-0"></span>Sammeln von Informationen zum Anrufverkehr über die PIX-Firewall

Sie können Anrufe in eine Richtung beheben, indem Sie Informationen zum Anrufverkehr über die PIX Firewall sammeln. Mit dem PIX Capture[-Befehl kann der offene Port überprüft und bei einem](//www.cisco.com/en/US/docs/security/asa/asa72/command/reference/c1_72.html#wp2019898) [Anruf verwendet werden.](//www.cisco.com/en/US/docs/security/asa/asa72/command/reference/c1_72.html#wp2019898) Weitere Informationen zum VoIP-Datenverkehr über die PIX-Firewall finden Sie unter [Umgang mit VoIP-Datenverkehr mit der PIX-Firewall](//www.cisco.com/en/US/products/hw/vpndevc/ps2030/products_configuration_example09186a00801fc74a.shtml).

Hinweis: Deaktivieren Sie den Befehl zur Erfassung, nachdem Sie die Dateien zur Erfassung generiert haben, die Sie zur Fehlerbehebung benötigen.

<span id="page-8-1"></span>unidirektionales Audio-Problem mit Cisco Unified Communications Manager

Dieses Problem kann nur bei einer Ersteinrichtung von ausgehenden SIP-Anrufen auftreten, bei der MTP erforderlich ist. In diesem Fall enthält die ausgehende SIP-INVITE-Nachricht ein SDP-Angebot. Das Problem kann in folgenden Szenarien auftreten:

- Ausgehende SIP-Trunk-Anrufe mit dem Media Termination Point, der auf dem SIP-Trunk überprüft werden muss
- Anrufe zwischen Nur-IPv6-Endgeräten und nur-IPv4-Endgeräten

## <span id="page-9-0"></span>**Lösung**

MTP-Ressourcen können gelegentlich verloren gehen, was zum Ausfall von SIP-Anrufen führt, die MTP-Ressourcen erfordern. Vom RTMT erreichen die verfügbaren MTP-Ressourcen 0, und die Anzahl der MTP-Zuweisungsfehler steigt für jeden Anruf, der ein MTP erfordert. Der SDP-Teil der ursprünglichen INVITE-Nachricht enthält fälschlicherweise a=inaktiv.

Gehen Sie wie folgt vor, um das Problem zu beheben:

- 1. Deaktivieren Sie Media Termination Point Required in der SIP-Trunk-Konfiguration, wenn möglich.
- 2. Falls ein früheres Angebot erforderlich ist, konfigurieren Sie ein früheres Angebot, lassen Sie jedoch das Kontrollkästchen "Media Termination Point Required" (Medienterminierungspunkt erforderlich) deaktiviert.
- 3. Verwenden Sie bei der IPv6-Bereitstellung Dual-Stack- statt IPv6-Only-Endpunkte.

Hinweis: Dies ist in der Bug-ID [CSCtk77040](https://tools.cisco.com/bugsearch/bug/CSCtk77040) dokumentiert [\(nur registrierte](//tools.cisco.com/RPF/register/register.do) Kunden).

# <span id="page-9-1"></span>Zugehörige Informationen

- [CallManager H.323: Einseitige Sprachübertragung nach Anrufweiterleitung oder Halten](//www.cisco.com/en/US/products/sw/voicesw/ps556/products_tech_note09186a0080115a52.shtml?referring_site=bodynav)
- [NAT-Unterstützung von IP-Telefon zu Cisco CallManager](//www.cisco.com/en/US/docs/ios/12_1t/12_1t5/feature/guide/dtnipcm.html?referring_site=bodynav)
- [H.323-Unterstützung für virtuelle Schnittstellen](//www.cisco.com/en/US/docs/ios/12_1t/12_1t2/feature/guide/dt323bnd.html?referring_site=bodynav)
- <u>- [Konfigurieren des Cisco VPN 3002 Hardware-Clients für den Cisco IOS-Router mit EzVPN im](//www.cisco.com/en/US/tech/tk583/tk372/technologies_configuration_example09186a0080095106.shtml?referring_site=bodynav)</u> [Netzwerkerweiterungsmodus](//www.cisco.com/en/US/tech/tk583/tk372/technologies_configuration_example09186a0080095106.shtml?referring_site=bodynav)
- [Cisco Unity mit Cisco CallManager: Audio mit einer Methode](//www.cisco.com/en/US/products/sw/voicesw/ps2237/products_tech_note09186a0080093c11.shtml?referring_site=bodynav)
- [Konfiguration und Fehlerbehebung von Dual NICs für Cisco Unity](//www.cisco.com/en/US/products/sw/voicesw/ps2237/products_tech_note09186a00801d1c56.shtml?referring_site=bodynav)
- [Unterstützung von Sprachtechnologie](//www.cisco.com/cisco/web/psa/default.html?mode=tech&level0=268436015&referring_site=bodynav)
- [Produkt-Support für Sprach- und Unified Communications](//www.cisco.com/cisco/web/psa/default.html?mode=prod&level0=278875240&referring_site=bodynav)
- [Fehlerbehebung bei Cisco IP-Telefonie](http://www.amazon.com/exec/obidos/tg/detail/-/1587050757/102-3569222-3545713?referring_site=bodynav)
- [Technischer Support und Dokumentation Cisco Systems](//www.cisco.com/cisco/web/support/index.html?referring_site=bodynav)